Table 1 summarizes the steps required to correctly install, cable, and power on your IBM® System Storage™ DS4200 Express Storage Subsystem. Unless otherwise stated, all the following tasks are detailed on the pages numbers referenced in the *IBM System Storage DS4200 Express Installation, User's, and Maintenance Guide*. Review the multilingual *IBM Safety Information* document and read all safety information in the *DS4200 Express Installation, User's, and Maintenance Guide* before you begin the installation.

**Attention:** Before powering on the DS4200 Express Storage Subsystem, it must be populated with at least two drives. If at least two drives are not installed in each attached storage expansion enclosure or DS4200 Express Storage Subsystem, when you power on the DS4200 Express and its attached storage expansion enclosures, your standard storage partition key might be lost and must be regenerated. In addition, the resulting insufficient load to the enclosure power supplies might cause them to intermittently appear as failed, falsely indicating the power supplies are bad. All drives in the DS4200 Express Storage Subsystem and the connected storage expansion enclosure or enclosures must contain no prior configuration data.

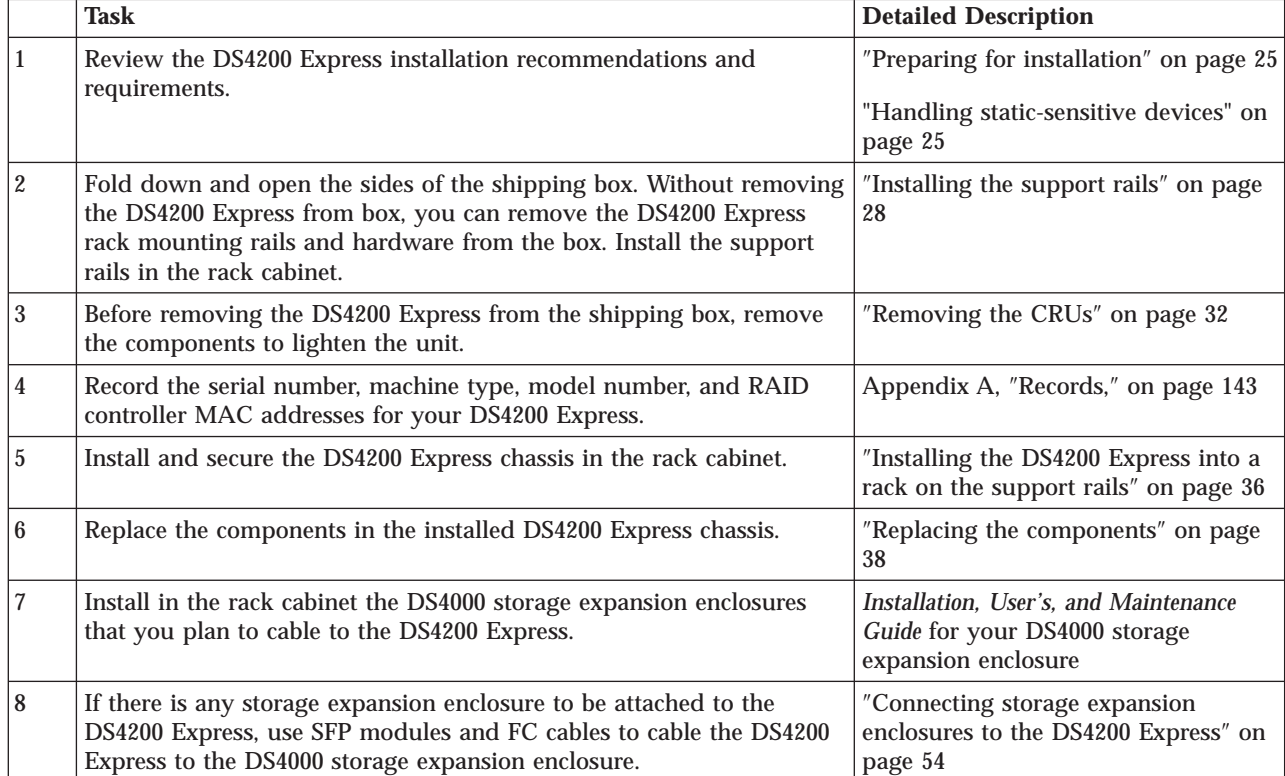

*Table 1. Installation Tasks*

*Table 1. Installation Tasks (continued)*

|                | <b>Task</b>                                                                                                    | <b>Detailed Description</b>                                                                                  |
|----------------|----------------------------------------------------------------------------------------------------|----------------------------------------------------------------------------------------------------|
| $\overline{9}$ | For out-of-band management:<br>• Cable the DS4200 Express Ethernet ports to either the management<br>workstation or to the hosts.<br>• Use the default IP addresses for out-of-band connection, or change<br>the IP addresses by using Dynamic Host Configuration Protocol<br>(DCHP) or Storage Manager client. | "Connecting secondary interface<br>cables" on page 69<br>"Connectors, switch, and enclosure<br>ID" on page 8 |
|                | For in-band management: Cable the DS4200 Express host channels to<br>the FC HBAs in either the hosts or the FC switch that connects to the<br>host FC HBAs.                                                                                                    | "Connecting hosts to the DS4200<br>Express" on page 72                                                       |
| 10             | Connect the power cables for the DS4200 Express and the storage<br>expansion enclosures if needed.                                                                                                    | "Cabling the power supply" on page<br>78                                                                     |
| 11             | Power on the attached storage expansion enclosures and the DS4200<br>Express storage subsystem.                                                                                                    | "Turning on the storage subsystem"<br>on page 81                                                             |
| 12             | Review the controller firmware and NVSRAM, drive enclosure<br>firmware, ESM firmware, and Storage Manager software requirements<br>and obtain upgrades if necessary.                                                                                                    | "Software and hardware compatibility<br>and upgrades" on page 13                                             |
| 13             | Install the DS4000 Storage Manager 9.16 host software on the<br>management workstation (for out-of-band management) or on the<br>host (for in-band management). Use the DS4000 Storage Manager<br>software to verify the configuration.                                                                         | IBM DS4000 Storage Manager 9.16<br>Installation and Support Guide for your<br>operating system               |
| 14             | Review and perform the DS4000 Health Check process.                                                                                                    | "Performing the DS4000 Health Check<br>process" on page 79                                                   |

The following illustrations and instructions provide a very brief overview of the cabling tasks required after you install the DS4200 Express in a rack cabinet. Review the following sections and then follow the instructions provided in the *IBM System Storage DS4200 Express Installation, User's, and Maintenance Guide*.

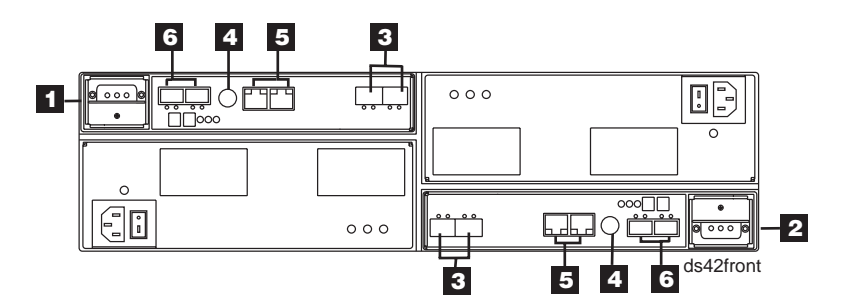

*Figure 1. DS4200 Express controller ports*

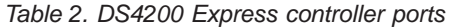

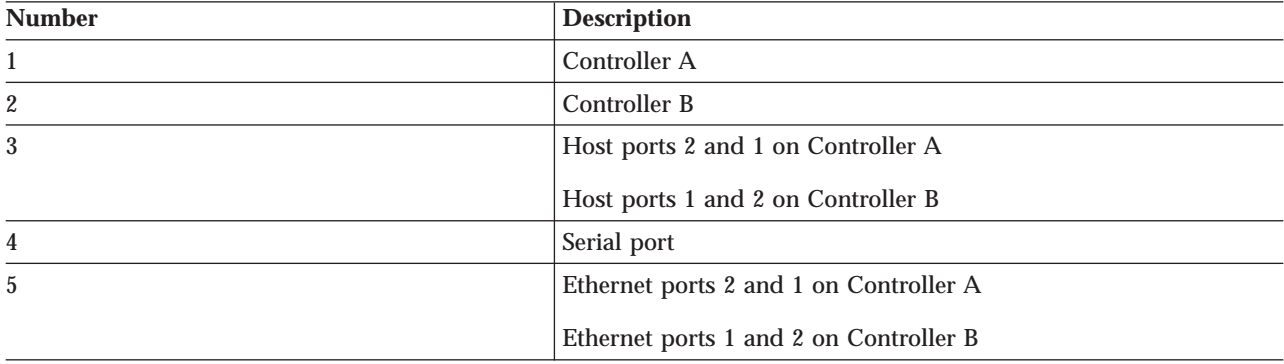

*Table 2. DS4200 Express controller ports (continued)*

| <b>Number</b> | <b>Description</b>                              |
|---------------|-------------------------------------------------|
| 6             | Drive Channel 1 - Ports 2 and 1 on Controller A |
|               | Drive Channel 2 - Ports 1 and 2 on Controller B |

**Note:** A drive channel consists of two fibre channel ports. Use one drive channel from each controller to create a redundant drive channel loop. See the *System Storage DS4200 Express Installation, User's, and Maintenance Guide* for more details.

#### **Installing Small Form-Factor Pluggable (SFP) modules and fibre channel cables**

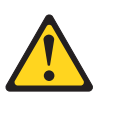

**Statement 3:**

**DANGER: Some laser products contain an embedded Class 3A or Class 3B laser diode. Note the following: Laser radiation when open. Do not stare into the beam, do not view directly with optical instruments, and avoid direct exposure to the beam.**

All host and drive cabling connections require you to use SFP modules in the DS4200 Express host and drive channels used by the cabling connections. The SFP module housing and fibre channel cable have integrated guide keys that prevent you from inserting these devices incorrectly. Insert SFP modules into ports with minimal pressure so that you do not damage either the SFP module or the port. You can insert an SFP module into an active port without affecting the operational loop performance. You must connect the fibre channel cable to the SFP module after you insert the SFP module into the port.

**Attention:** To avoid damage to your fibre-optic cables:

- v Do not route the cable along a folding cable-management arm.
- v Route the cable away from places where it can be damaged by other devices in the cabinet.
- v For devices on slide rails, leave enough slack in the cable so that it does not bend to a diameter of less than 76 mm (3 in.) or a radius less than 38 mm (1.5 in.) when extended or become pinched when retracted.
- v Do not use plastic cable ties in place of the provided cable straps.
- v Do not put excess weight on the cable at the connection point. Be sure that the cable is well supported.

To install an SFP module and fibre channel cable:

- 1. Remove the protective caps from the SFP module and from the fibre channel cable. Do not touch the exposed fibre-optic cable.
- 2. Insert the SFP module into a DS4200 Express controller port.
- 3. Connect the fibre channel cable to the SFP module.

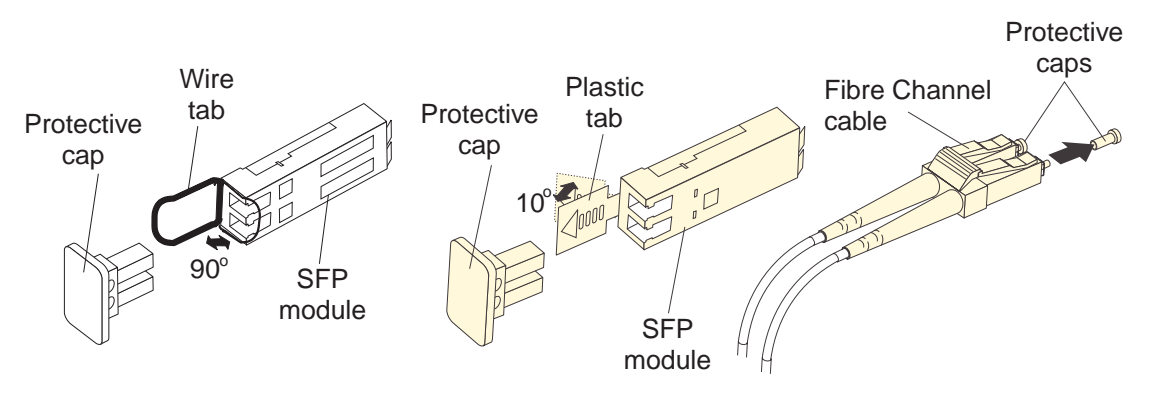

*Figure 2. Connecting fibre channel cable to the SFP module*

### **Redundant drive-side fibre channel cabling**

**Attention:** Review the cabling information in Chapter 3 of the *IBM System Storage DS4200 Express Installation, User's, and Maintenance Guide*. Pay attention to the "Connecting storage expansion enclosures to the DS4200 Express" and "DS4200 Express Storage Subsystem and supported storage expansion enclosure drive cabling schemes" sections. Failure to observe the recommended storage expansion enclosure cabling topology and limitations might result in non-optimal drive channels.

The *IBM System Storage DS4200 Express Installation, User's, and Maintenance Guide* describes the importance of redundant cabling and provides redundant cabling diagrams for connecting DS4000 storage expansion enclosures to your DS4200 Express. Refer to "Connecting storage expansion enclosures to the DS4200 Express" on page 54, which provides diagrams of recommended topologies for enclosures.

[Figure](#page-4-0) 3 on page 5 shows the recommended redundant cabling topology for attaching a single DS4000 EXP420 storage expansion enclosure to the DS4200 Express Storage Subsystem. The topology shown uses ports from drive channels 1 (on controller A) and 2 (on controller B) to achieve a redundant connection to the EXP420 storage expansion enclosure. (In the graphic,  $\blacksquare$  represents the EXP420 port labeled 1B.)

<span id="page-4-0"></span>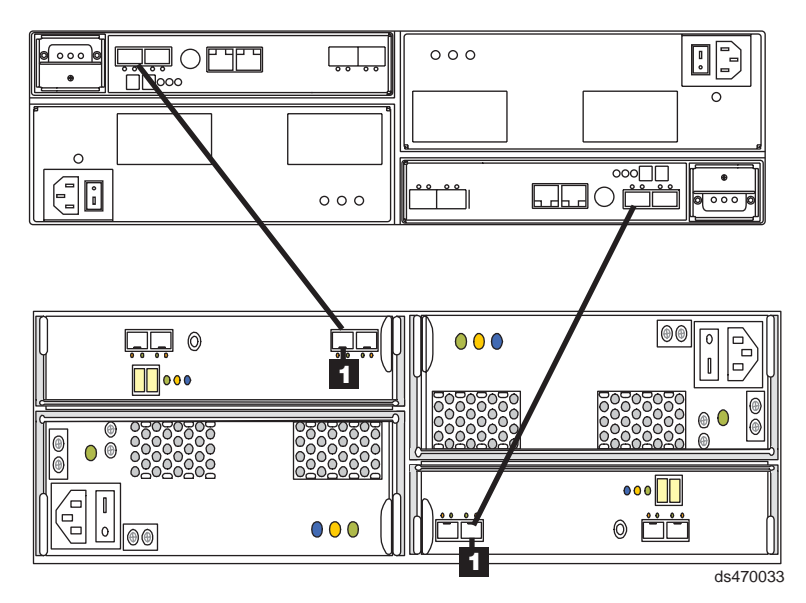

*Figure 3. Redundant drive-side fibre channel cabling topology for the DS4200 Express and EXP420*

### **DS4000 storage expansion enclosure support**

The DS4200 Express supports a maximum of 112 drives in one redundant drive channel pair. In the initial release, the DS4200 Express storage subsystem does not allow you to mix different types of storage expansion enclosures in the same configuration. Only the EXP420 storage expansion enclosure is supported.

## **Redundant host-side fibre channel cabling**

The DS4200 Express supports direct-attached redundant connections up to two hosts. To ensure full protection against the loss of any one fibre channel path from the host servers to the DS4200 Express storage subsystem, always use redundant host connections by connecting each host to the appropriate single-ported host channels on both RAID controllers A and B.

- 1. To connect the first host server to the DS4200 Express Storage Subsystem, connect one host server FC host adapter to host channel 1 of controller A (top), and connect the other host server FC host adapter to host channel 1 of controller B (bottom).
- 2. To connect additional redundant hosts, connect the two host server FC host adapters to the next host channels on each controller (A and B), as shown in the following figure.

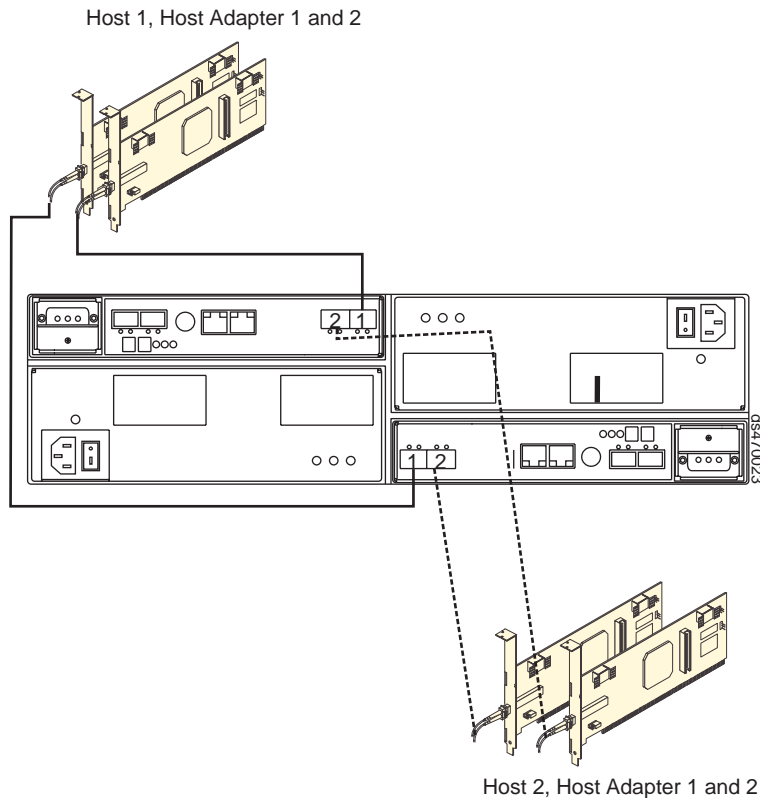

*Figure 4. Redundant host-side fibre channel cabling topology*

**Note:** Instead of connecting to a fibre channel host bus adapter, you can also connect to fibre channel switch ports.

**This page left intentionally blank.**

# **Trademarks**

IBM, the IBM Logo, and System Storage are trademarks of International Business Machines Corporation in the United States, other countries, or both.

Note to U.S. Government Users - Documentation related to restricted rights - Use, duplication or disclosure is subject to restrictions set forth in GSA ASP Schedule Contract with IBM Corp.

#### **First edition (August 2006)**

**© Copyright International Business Machines Corporation 2006. All rights reserved.** US Government Users Restricted Rights – Use, duplication or disclosure restricted by GSA ADP Schedule Contract with IBM Corp.

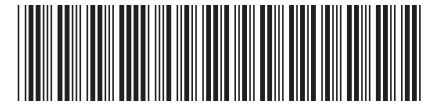

GC27-2049-00 (1P) P/N: 41Y0719

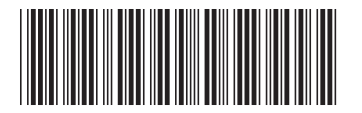